# **Appendix. Digging Into Logo**

Believe it or not, you've just started to dig into Logo.

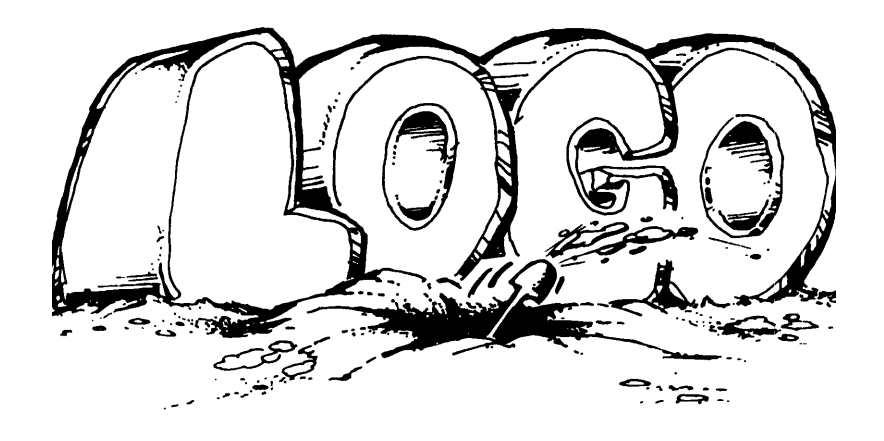

As you continue digging on your own. there's one important thought to keep in mind. The procedures offered in this book and on the CD that comes with it are how other people solved a problem. That doesn't mean that these solutions are the best way to do things. They may not be the easiest or the most efficient way. These are just places for you to start on your own adventures.

# **What's On Your CD**

This book is just the beginning. There are more than 300 procedures, graphic files, posters, and projects to explore — all in six directories on the CD that came with this book. There's more on

Animation Perspective drawing Number Systems Logo Physics The Historical Turtle Exploring Pi

You'll find a variety of games for all ages including

Logo baseball Logo football Logo basketball Hide 'N Seek

All of these files are listed in seven directories. Copy them to your hard drive or use them from the CD.

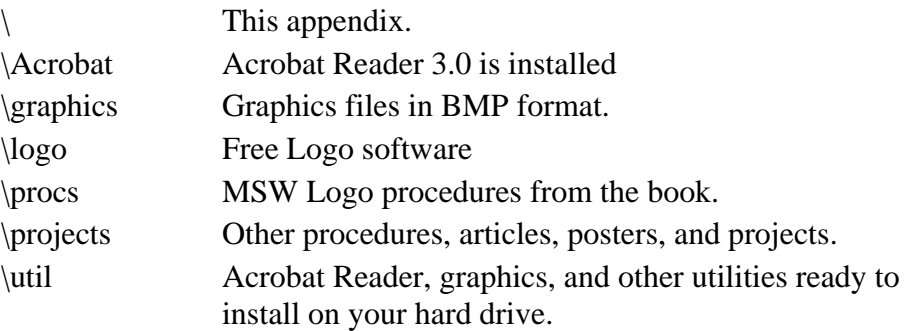

### **\Graphics**

This directory includes all the BMP files listed in the book plus many of the individual graphics used in posters and PDF files. The poster files are in color so you can print hem on a color inkjet or color laser printer. If you can print larger than 8-1/2" x 11", use the graphics in this directory to create your own enlarged posters. You can also use them to create t-shirt graphics if you want.

#### **\Logo**

MSW Logo for all Windows systems. Type the name of the file for your computer and then follow the instructions displayed on the screen.

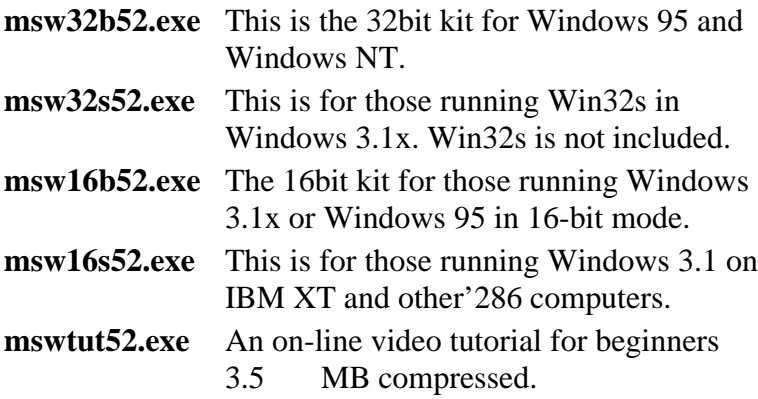

UCB Logo is more like "classic Logo" in that it does not include multiple turtles, music, or multimedia features. Two UCB Logo packages are included on the CD, one for the Macintosh and the other for PCs.

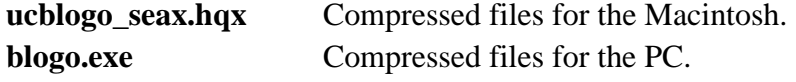

**Blogo.exe** includes three Logo programs: **ucblogo.exe** runs in MS-DOS on 286-and-up PCs. It uses extended memoryif you have it, so you can run large Logo programs. **bl.exe** runs on any MS-DOS PC, but is limited to 640K. **ucbwlogo.exe** runs on Windows 95 and Windows NT only.

Copy the UCB Logo file for your computer into an empty directory on your hard drive and then inflate it. To install UCB Logo, type **install**. Read the Readme and UCBLogo.txt files for more information on how to setup and run UCB Logo.

#### **\procs**

The procedures from the book are listed in this directory by chapter. The graphic procedures were developed on a Pentium PC running Windows 95 at a screen resolution of 1024 x 768. If you cannot display that resolution, use the MSW Logo ZOOM command or menu to zoom out so that the graphics appear correctly on your screen.

### **\projects**

This directory includes approximately 150 Logo procedures, posters, and project files listed by chapter. The PDF files can be viewed and printed using the Acrobat Reader. Click on the PDF file to open it and the Acrobat Reader.

### **\util**

This directory contains some useful free and shareware utilities for working with book, Logo, and graphics files.

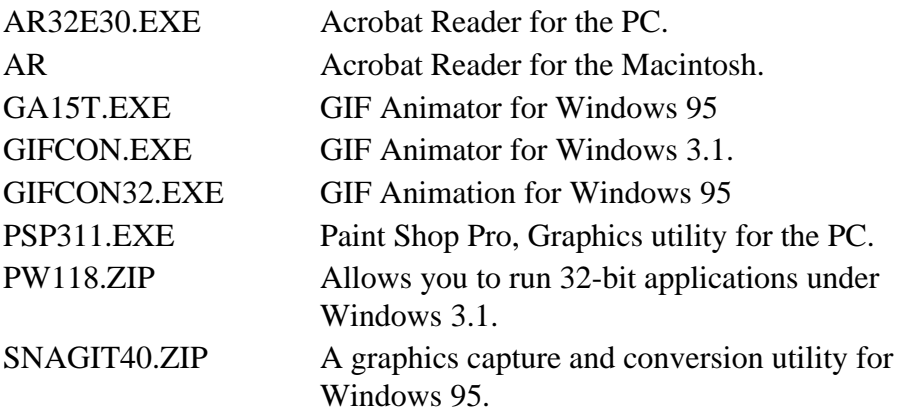